# **Welcome to the AM Transmitter Rally !**

Thank you for using the AM Transmitter Rally Logger.

This logger helps ensure that your log entries will be received and processed accurately.

The Logger is a graphical user interface program, and is designed to be easy to use and fairly straight forward. To this end, if you have suggestions as to additional features, or changes in the current functions of the program, please let me know.

#### **MOVING BETWEEN FIELDS**

The TAB key will advance between fields on the same line. The TAB key will also automatically fill in some data for you, saving considerable typing. See below (ENTERING DATA) for more information.

The arrow keys on the editing keypad will move within fields or between fields, depending on where the caret is when you type an arrow key.

Typing the RETURN key will automatically jump to the next line, and place the caret in the Date/Time field.

## **ENTERING DATA**

**Date/Time**: This contains the date and time of the contact. By using the TAB key, you do not need to type the date and time if you don't want to. When the caret is in the date/time area, and the field is empty, type the TAB key, and the current date and time, as set on your computer, will be filled in for you.

**Freq**: This contains the frequency. Like the Date/Time field, if you type the TAB key when the caret is in the empty Freq field, the last frequency you entered will automatically be entered. You will need to enter a frequency if this is the first new entry since opening the logging program. Of course, if you're using a different frequency, you will need to type in the new frequency.

**Call Sign**: Fairly self-evident. This is the amateur call sign of the station you are logging.

**Name**: The name of the person with whom you had the contact.

**Town**: This is the city or town where the station being logged is located.

**State**: This is the 2 LETTER state code. More than 2 digits in this field will flag an error.

**Ctry**: This is the country. Typing the TAB key when the caret is in the empty Ctry field will fill in the default country (you fill in the default country during setup). Of course, if you work a station in another country, type in the 2 LETTER country code.

**Comments**: Anything you want; equipment, special features, s meter readings, audio quality, etc. etc.

## **CHANGING THE FONT**

The font may be set to any legal font in the system. To change the font, click on the "View" menu, and select "Set Font…". Select the font face, style and size you wish to use, and click "Ok" when have made your selections.

## **SORTING THE STATION LIST**

The logger allows the list of stations to be sorted in several ways. Sorting is accomplished either by selecting a sort from the "Sort" menu, or clicking on one the column headers that contain a sort button. Each button is shown and described below.

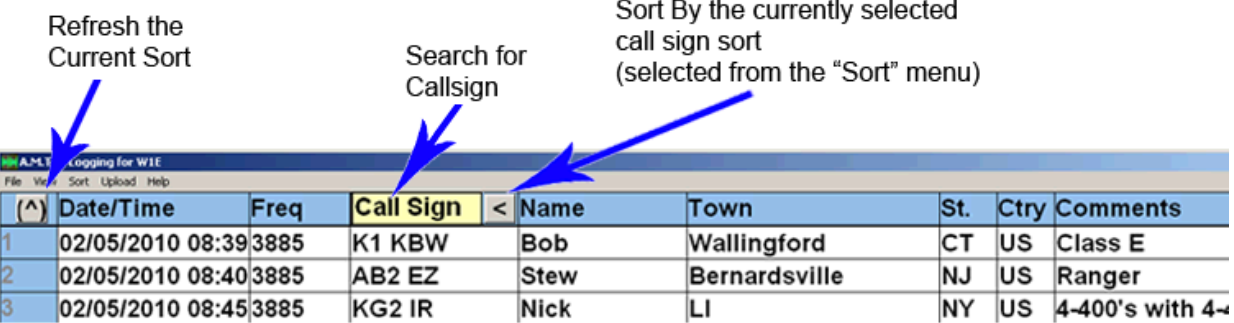

**Sorting by Call Sign:** Click the square button in the "Call Sign" header to sort the list by call sign suffix or district/suffix. The type of call sign sort to use can be selected from the "Sort" menu. You may choose to sort the list alphabetically by call suffix only, or in ascending order by district (W1s first, W2s next, etc.) and then by alphabetically by call suffix within the individual districts.

The caret in the button  $( \wedge )$  will point "up" when the call sign sort is active. Clicking the button again will turn off this sort.

**Sort by Call Suffix:** This sort will arrange the list alphabetically, by call suffix (I.E. K1 DEU, W1 ETC, WA1 QIX, W1 ZZZ, etc.). This sort may be selected from the "Sort" menu by picking the "Sort by Call Suffix" menu item. Once selected, this will become the default call sign sort until changed.

**Sort by District, then by Suffix:** This sort will arrange the list in ascending order, first by call district (W1s first, W2s second, etc..) and then within a district, the list will be sorted by the call suffix. This sort may be selected from the "Sort" menu by picking the "Sort by District, then by Suffix" menu item. Once selected, this will become the default call sign sort until changed.

**Refresh the current sort**: Clicking this button will refresh the sorted list. This is usually done if additional stations have been added, and you want to re-sort the list.

**Searching for Call Signs:** To search the database for a particular call sign, click the mouse in the "Call Sign" header window. When you do so, the words "Call Sign" will disappear (or will immediately disappear when you start typing), and you can enter the call sign you are looking for. The call list will scroll the matching entry to the top of the list as you type each successive letter or number of the call sign. If no matching entries exist, a blank line will be displayed.

**Search Note:** When searching, if you begin the call sign with the district rather than the entire call prefix, the search will begin with the district and find matching entries. This is very helpful if you do not remember the exact prefix (IE, is it K1SI or KA1SI, etc.). Enter the search as "1SI", and either entry will be found if it is in the database.

## **EDITING STATION INFORMATION**

**To edit existing information**, simply click on the field you wish to change, and edit as necessary. Again, the tab key can be used to move between fields, as well as the arrow keys.

## **PRINTING LOGS**

To print a copy of a log, click the "File" menu, and select the "Print" menu item. Printed logs will show the current date and time of day the log was printed, the number of check-ins, and the complete list of stations including which stations have checked in. The current sort will be preserved.

# **UPLOADING LOGS TO THE SERVER**

The logging program can upload your log to the logging server at Radio Engineering Associates. Once all the logs have been gathered, we will run them through software that will read every log received, and produce a wide variety of results and data. All of the results will be published on AMFONE and in other places on the Internet, as seems appropriate.

## **PROGRAM UPDATES**

Use the Help menu. Select "Check for updates". If a newer version is available you can download it from our server at: http://www.classeradio.com/amtrlog.htm

## **DATABASE INFORMATION**

The Logger keeps a disc-resident database of every station you log, or otherwise modify, and also keeps one backup copy of the previous data file. The data files are stored in plain text, delimited by the "|" character. The files can be read with Excel or any other program that can read delimited text files. The data files are kept in the same folder in which the Logging program is located.

The data file is named by the call sign you are using, followed by the .txt extension.

## **QUESTIONS?**

Send email to support@radioassociates.com with questions or comments about this logging program.

Happy Operating and enjoy the AM Transmitter Rally.